PŘÍRODOVĚDECKÁ FAKULTA UNIVERZITY PALACKÉHO KATEDRA INFORMATIKY

# BAKALÁŘSKÁ PRÁCE

Internetový portál KrásnáTrička.cz

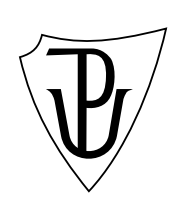

2013 BcA. Petr Macháček

### Anotace

Na adrese http://www.krasnatricka.cz byl vytvořen internetový portál, kde se budou prodávat trička potištěná motivy, která se umístí na nejlepších místech v pravidelných soutěžních kolech.

Je vytvořen systém registrace a přihlašování uživatelů. Dále mohou uživatelé vkládat soutěžn[í návrhy potisku triček do soutě](http://www.krasnatricka.cz)žních kol a návrhy hodnotit jedním až pěti body. Kromě toho je vytvořen internetový obchod s vkládáním produktů do košíku a jednokrokovou objednávkou. Nedílnou součástí celého portálu je administrační sekce, kde se dá vkládat, upravovat a mazat veškerý obsah portálu.

Děkuji své ženě Martině, že mi poskytla prostor pro vytváření portálu a že má chuť se pustit se mnou do podnikání.

Děkuji PhDr. Juraji Mackovi za konzultace této bakalářské práce.

## Obsah

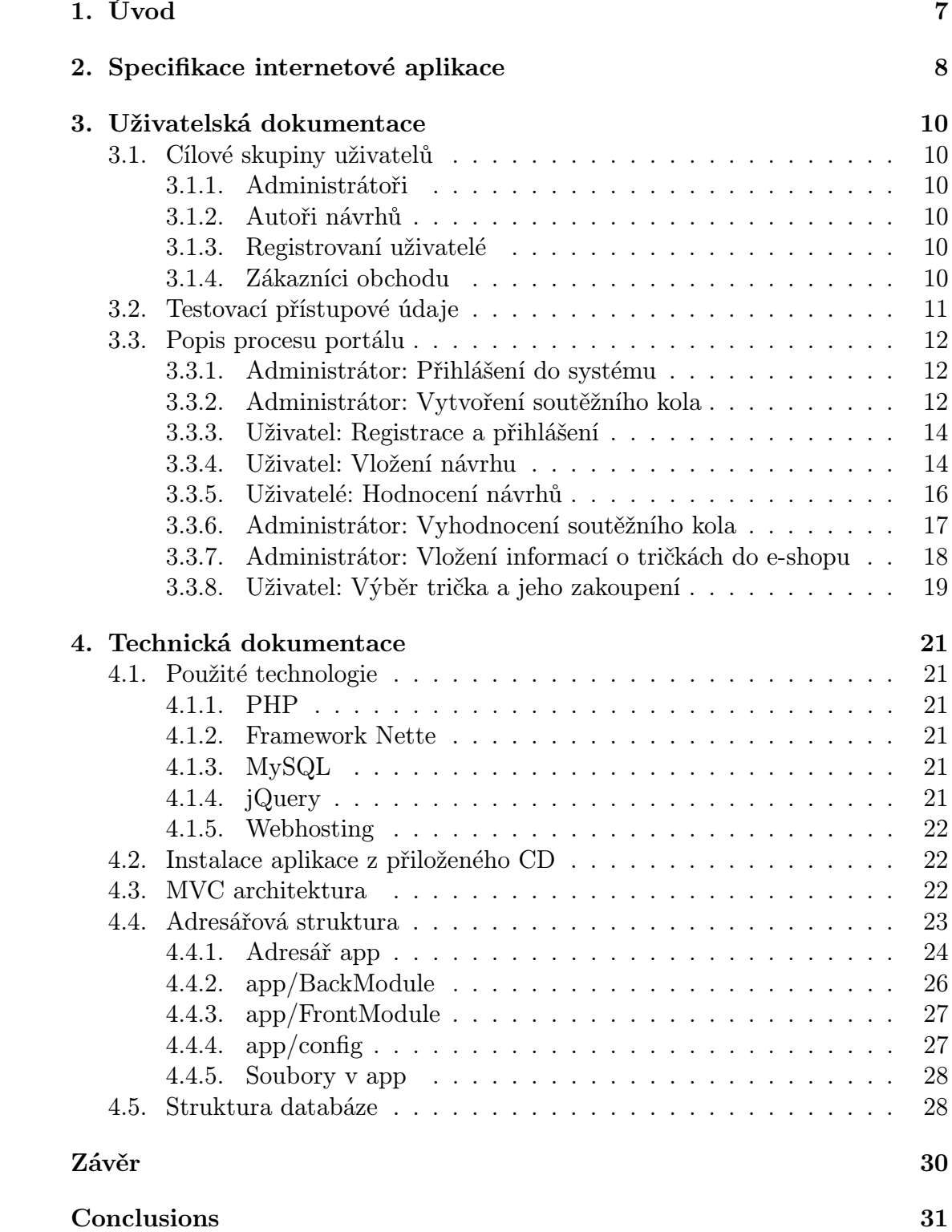

### Reference 32

## Seznam obrázků

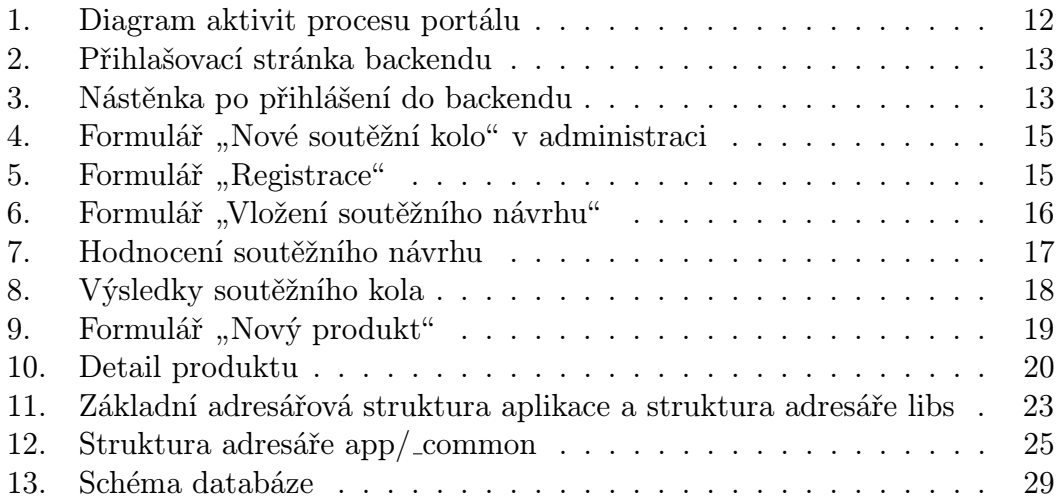

## Seznam tabulek

1. Přehled implementovaných funkcí na frontendu a backendu . . . . 8

### 1. Úvod

První jednoduché internetové stránky jsem vytvořil před více než deseti lety, od té doby se jejich tvorbě stále věnuji. Posledních pět let mě tvorba webových stránek živí, proto jsem hledal téma bakalářské práce, které by s webovými technologiemi souviselo. Vzhledem k tomu, že jsem si mohl také navrhnout své vlastní téma, snažil jsem se vymyslet nějaký projekt, který by dával smysl a měl v sobě finanční potenciál - aby se mi vrátilo vynaložené úsilí a časem i třeba živil naši rodinu. Výsledkem je internetový portál Krásná trička – trička krásná se vším všudy.

Klíčové body projektu:

- *•* prodávat kvalitní a originální trička navržená komunitou uživatelů
- *•* dát možnost pasivního příjmu autorům triček a provozovatelům webových stránek
- *•* umožnit lidem v ČR koupit kvalitní, originální a cenově dostupná, tedy trička krásná se vším všudy, vyrobená za férových podmínek k lidem i Zemi

Portál KrásnáTrička.cz budu po dokončení spravovat se svou ženou Mgr. Martinou Macháčkovou. Martina bude zodpovědná zejména za marketing a komunikaci, já budu řešit hlavně technické záležitosti.

Výsledkem bude poměrně rozsáhlý internetový portál, proto jsem po dohodě s vedoucím práce zvolil jen některé klíčové funkcionality, které jsou implementovány v rámci této bakalářské práce. Další rozšíření budu vytvářet individuálně v dalších měsících. Počítáme se spuštěním prvního testovacího kola v září 2013, ostrý provoz od října 2013.

Zákazníci nakupují rádi, pokud má věc příběh [18], pokud vědí, že je originální a znají její původ. Budeme vytvářet trička s příběhem – každý nakupující si bude moci přečíst, kdo je autorem návrhu, a pokud si nějakého autora oblíbí, bude si moci od něj jednoduše koupit více triček, bu[de m](#page-32-0)oci sledovat jeho vývoj a hodnotit jeho práci v komentářích a diskusi.

Kromě toho budeme v obchodě propagovat příběh vzniku triček – způsob pěstování bavlny bez chemických hnojiv a za využití obnovitelných zdrojů energie, její další zpracování v sociálně příznivých podmínkách. Chtěli bychom sehnat ve spolupráci s dodávající firmou co nejvíce informací a fotografií o celém výrobním postupu a uvést, v čem se liší od výroby běžného textilu. Nechtěli bychom si vzít "na triko", že kvůli tričkům, která prodáváme v ČR, musí pracovat děti v Uzbekistánu za minimální odměnu [4].

## 2. Specifikace internetové aplikace

Portál je rozdělen do dvou základních modulů – Frontend (uživatelská část) a Backend (administrátorská část). Frontend i backend jsou dále rozděleny do dalších logických celků, které vždy spolu souvisí. Tabulka 1. ukazuje přehled modulů a implementovaných funkcí.

| Název<br>modulu                   | Frontend                                                                                                    | <b>Backend</b>                                                                                                    |  |  |  |  |  |
|-----------------------------------|----------------------------------------------------------------------------------------------------|----------------------------------------------------------------------------------------------------|--|--|--|--|--|
| Modul Uživatelé                   |                                                                                                    |                                                                                                    |  |  |  |  |  |
| Adminis-<br>trátoři               |                                                                                                    | vytváření a úprava administrá-<br>torů, změna svých osobních in-<br>formací a hesla                                                                       |  |  |  |  |  |
| Registrace<br>uživatele           | jednoduchá<br>registrace<br>pro<br>všechny typy účtů vyplněním<br>formuláře, potvrzení e-mailové<br>adresy                                                                                                    | úprava uživatele, možnost ak-<br>tivace a deaktivace uživatele                                                                                            |  |  |  |  |  |
| Přihlášení<br>uživatele           | Přihlášení, zaslání zapomenu-<br>tého hesla                                                                                                    | Přihlášení do backendu, zas-<br>lání zapomenutého hesla                                                                                                   |  |  |  |  |  |
| Zákaznický<br>účet uživa-<br>tele | nástěnka se základním přehle-<br>$dem + speciální stránky$<br>• moje objednávky<br>• soutěžní návrhy<br>$\bullet$ realizované návrhy<br>$\bullet$ moje hodnocení<br>$\bullet$ moje nastavení<br>$\bullet$ můj adresář |                                                                                                    |  |  |  |  |  |
| Modul Soutěž                      |                                                                                                    |                                                                                                    |  |  |  |  |  |
| Soutěžní<br>kolo                  | Prohlížení aktuálních soutěž-<br>ních kol ke vkládání a hodno-<br>cení                                                                                                    | Vložení soutěžního kola (časy<br>začátku a konce vkládání ná-<br>vrhů, časy začátku a konce hla-<br>sování, kolik návrhů může vlo-<br>žit jeden uživatel) |  |  |  |  |  |

Tabulka 1.: Přehled implementovaných funkcí na frontendu a backendu

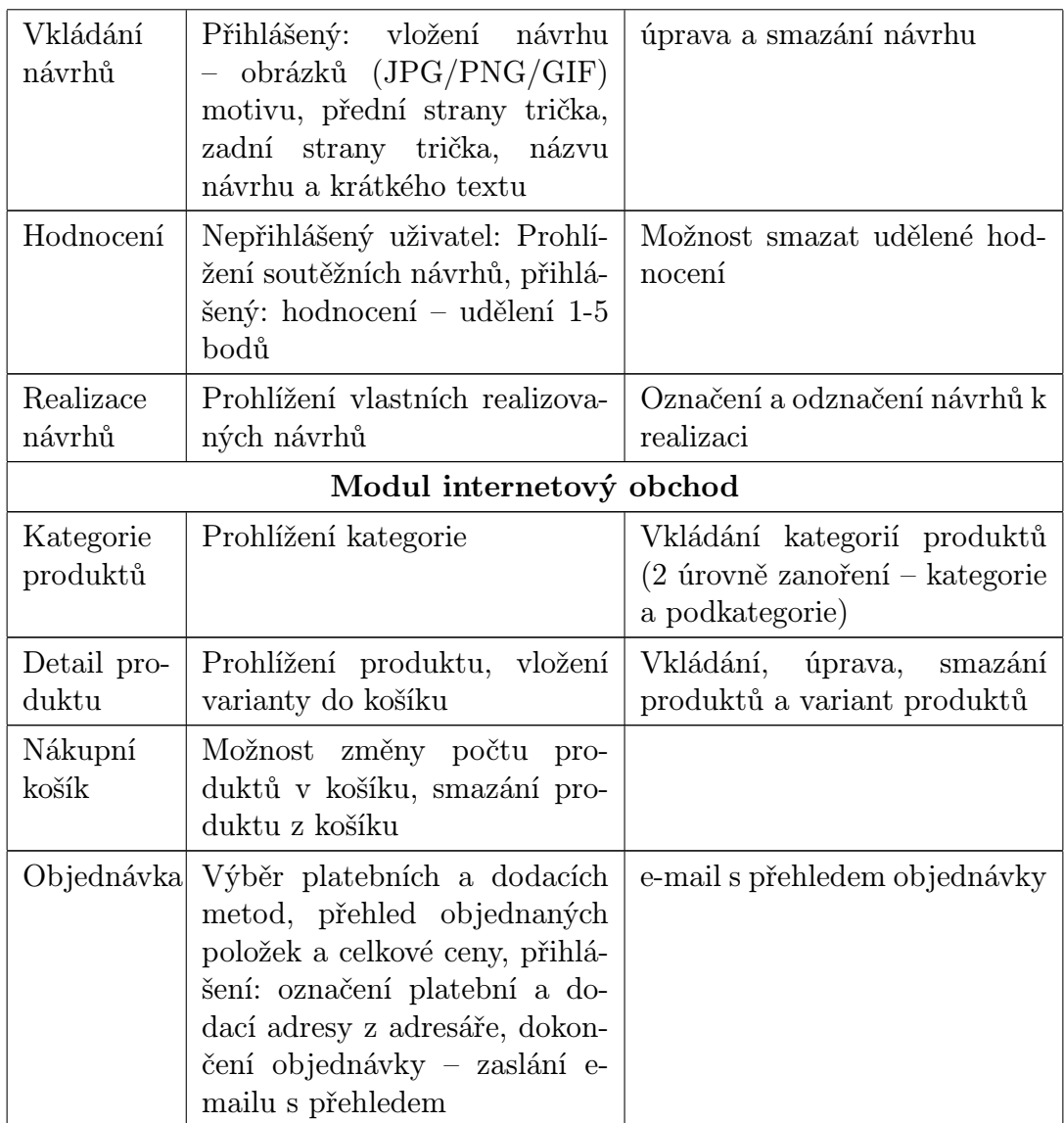

### 3. Uživatelská dokumentace

### 3.1. Cílové skupiny uživatelů

Portál bude využívat několik rozdílných skupin uživatelů, které se liší svými cíly, motivacemi i četností, s jakou ho budou navštěvovat.

### 3.1.1. Administrátoři

Nejčastěji budou s webem pracovat administrátoři - ti budou takřka každý den navštěvovat zejména administrační rozhraní webu, kde budou vytvářet soutěžní kola a produkty v e-shopu, zobrazovat informace o nových objednávkách, soutěžních návrzích a hlasováních apod. Ti budou pracovat s administrační sekcí.

### 3.1.2. Autoři návrhů

Dále budou web používat návrháři. To jsou lidé, kteří nakreslili nebo namalovali nějaký návrh potisku trička, nebo ho vytvořili přímo v grafickém programu. Ti budou vkládat své návrhy do aktuálně zveřejněného (nebo zveřejněných) soutěžních kol v sekci "Vkládání návrhů". Návrh se bude vkládat formou několika obrázků (hlavní obrázek, celkový pohled na tričko, případně pohled na zadní stranu a doplňující detail) v běžných formátech (JPG, PNG či GIF). Pro potisk triček bude potřeba dodat firmě, která bude tisknout trička, vektorové soubory v přesně definované technické kvalitě, ty však bude moci vytvořit autor až v případě úspěchu v soutěži. Pokud to sám nezvládne, nabídneme mu svou asistenci. Tím vyjdeme vstříc umělecky činným lidem, kteří mají zajímavé nápady, ale nemají zkušenosti s grafickými programy.

### 3.1.3. Registrovaní uživatelé

Všichni registrovaní uživatelé (tedy včetně návrhářů a administrátorů) mohou hodnotit návrhy, vložené autory do soutěže a schválené administrátory. Ve stanovené době se budou zobrazovat tyto schválené návrhy v části "Hodnocení". Každý uživatel může udělit každému návrhu 1 až 5 bodů, hodnotí se formou kliknutí na malé hvězdičky.

### 3.1.4. Zákazníci obchodu

Kdokoliv i bez přihlášení může procházet kategorie produktů, z nich si zobrazit detail konkrétního produktu a v případě zájmu přidat konkrétní variantu produktu do košíku.

Vzhledem k tomu, že budeme prodávat pouze trička (případné rozšíření sortimentu plánujeme později), jeden návrh budeme tisknout na více konkrétních finálních produktů (konkrétních triček). Proto rozlišuji tyto pojmy:

Návrh trička – jakýkoliv návrh, vložený do soutěže

- Motiv trička návrh, který bude označen jako návrh k realizaci, tedy činí se kroky k jeho fyzickému natištění na trička, nebo je již natištěn
- Varianta produktu konkrétní věc, kterou budeme mít fyzicky na skladě, má jasně definované parametry (pánské nebo dámské, velikost, střih, barvu, materiál). Má pevně danou cenu, za kterou se prodává. Název a popis varianty jsou definovány rodičovským produktem a označením, do kterých kategorií je přiřazena
- Produkt souhrnné označení všech variant produktu se stejným motivem, fyzicky neexistuje. Má daný název a popis. Cena produktu je závislá na ceně variant produktu, které se mohou lišit, proto se udává cena "od"

V současné době jsou implementovány pouze základní funkce e-shopu, a tak je dokončení objednávky umožněno pouze registrovaným uživatelům, kteří si uložili aspoň jednu adresu do svého zákaznického adresáře. V ostrém provozu bude umožněna objednávka i neregistrovaným uživatelům.

### 3.2. Testovací přístupové údaje

Jsou vytvořena dvě uživatelská oprávnění (uživatel a administrátor). Pro potřeby testování portálu jsem vytvořil přístupové údaje:

### Registrovaný uživatel

- *•* Přihlašovací e-mail: testuser@krasnatricka.cz
- *•* Heslo: TestUser

#### Administrátor

- *•* Přihlašovací e-mail: testadmin@krasnatricka.cz
- *•* Heslo: TestAdmin

Přihlašování probíhá na stránce http://www.krasnatricka.cz/prihlaseni, která se zobrazí po kliknutí na tlačítko "Přihlásit" v hlavičce každé stránky. Na této stránce se může přihlásit uživatel i administrátor.

Backend se nachází na adrese http://www.krasnatricka.cz/admin/, což je druhá možnost, jak se může [administrátor přihlásit na web. Uživatel se](http://www.krasnatricka.cz/prihlaseni) do backendu nemůže přihlásit. Pokud se přihlásí administrátor na stránce http://www.krasnatricka.cz/prihlaseni, zobrazí se mu po úspěšném přihlášení v hlavičce tlačítko "Administrace", kterým se dostane do administrační sekce, může tedy plynule přecházet mezi frontendem a backendem.

### 3.3. Popis procesu portálu

Cílem projektu je prodávat trička, která vzniknou v soutěžích mezi uživateli. Než se dostane konkrétní hotové potištěné tričko, které si zákazník vybere, k němu domů, bude provedeno několik dílčích úkonů administrátora a uživatele. Ty si nyní zde popíšeme tak, jak jdou chronologicky za sebou. Pro názornost je připojen diagram aktivit (Obrázek č. 1.).

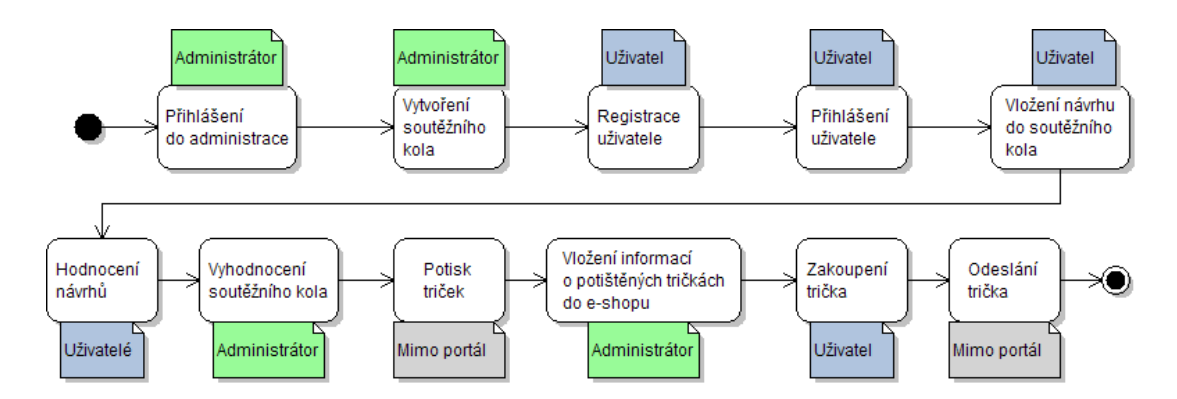

Obrázek 1. Diagram aktivit procesu portálu

### 3.3.1. Administrátor: Přihlášení do systému

Administrátor navštíví v internetovém prohlížeči adresu http://www.krasnatricka.cz/admin/, kde se mu zobrazí přihlašovací formulář (Obrázek 2.). Vyplní e-mail a heslo z předchozí kapitoly 3.2. a po stisknutí tlačítka "Přihlásit se" se zobrazí "Nástěnka" administrace (Obrázek 3.), což [je stránka s přehledem posledních ob](http://www.krasnatricka.cz/admin/)jednávek a posledních registrovaných uživatelů.

#### 3.3.2. Administrátor: Vytvoření soutěžního kola

Administrátor vybere v hlavním levém menu položku "Soutěž", dále "Soutěžní kola" a "Nové soutěžní kolo" (nebo zadá do prohlížeče adresu http://www.krasnatricka.cz/admin/vote-round/create/. Otevře se formulář pro vložení nového soutěžního kola (Obrázek 4.), který obsahuje položky:

#### *[•](http://www.krasnatricka.cz/admin/vote-round/create/)* Základní údaje

- Název Název soutěžního kola
- URL Bude použita pro vytvoření URL adresy soutěžního kola. Mezery budou nahrazeny za pomlčku, znaky s diakritikou budou nahrazeny za znaky bez diakritiky, speciální znaky jako &, , \$ apod. budou odstraněny.

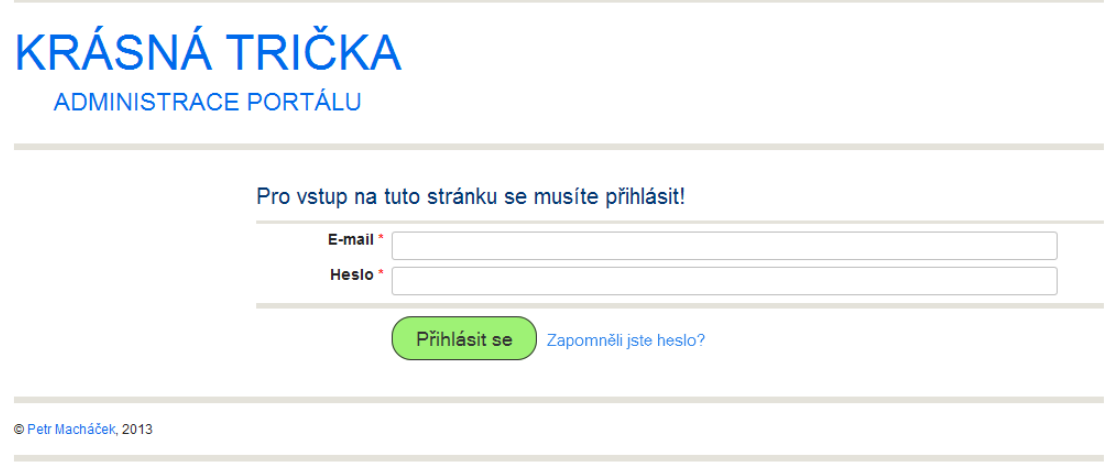

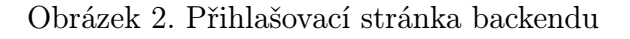

- Anotace Krátké shrnutí. Pokud se nezadá, vytvoří se ze začátku textu.
- Text Libovolný text. Je možné použít WYSIWYG editor pro formátování textu.
- *•* Data vkládání a hlasování
	- Vkládání od Od kdy budou moci vkládat uživatelé soutěžní návrhy

| <b>KRÁSNÁ TRIČKA</b><br><b>ADMINISTRACE PORTÁLU</b> |                              |          |          | Přihlášen jako Testovací Administrátor | Odhlásit se |  |  |
|-----------------------------------------------------|------------------------------|----------|----------|----------------------------------------|-------------|--|--|
| Nástěnka                                            | Úspěšně jste přihlášen       |          |          |                                        |             |  |  |
| Články                                              |                              |          |          |                                        |             |  |  |
| Stránky                                             | Úvodní strana → Administrace |          |          |                                        |             |  |  |
| Obsahové bloky                                      |                              |          |          |                                        |             |  |  |
| Soutěž                                              | Nástěnka                     |          |          |                                        |             |  |  |
| Obchod                                              |                              |          |          |                                        |             |  |  |
| Uživatelé                                           | Poslední objednávky          |          |          |                                        |             |  |  |
| Nastavení                                           | Číslo objednávky             | Počet ks | Cena     | Uživatel                               |             |  |  |
| Osobní informace                                    | 1113000119                   | 13       | 2 761 Kč | Admin Petr Macháček                    | zobrazit    |  |  |
| Úvodní strana webu                                  | 1113000118                   | 15       | 4 295 Kč | Admin Petr Macháček                    | zobrazit    |  |  |
|                                                     | 1113000117                   | 15       | 4 295 Kč | Admin Petr Macháček                    | zobrazit    |  |  |
|                                                     | 1113000116                   | 5        | 2070 Kč  | Admin Petr Macháček                    | zobrazit    |  |  |
|                                                     |                              |          |          |                                        |             |  |  |

Obrázek 3. Nástěnka po přihlášení do backendu

- Vkládání do Do kdy budou moci vkládat uživatelé soutěžní návrhy
- Hlasování od Od kdy budou moci uživatelé hodnotit návrhy
- Hlasování do Do kdy budou moci uživatelé hodnotit návrhy

Principielně je možné vložit rozmezí dat takové, že by se vkládání i hodnocení shodovaly, reálně však bude výhodné, aby např. po 14denní době vkládání návrhů měl administrátor alespoň několik dní na zkontrolování návrhů a případné smazání nevhodných návrhů, a poté bude dalších 14 dní probíhat hodnocení.

- *•* Další nastavení
	- Obrázek Je možné vložit doprovodný obrázek
	- Status Zda bude kolo aktivní (viditelné) či neaktivní (neviditelné) na frontendu
	- Kolik triček se vytiskne
	- Kolik designů může vložit jeden uživatel

### 3.3.3. Uživatel: Registrace a přihlášení

Každý, kdo bude chtít vkládat návrhy triček nebo je hodnotit, se musí nejprve zaregistrovat na frontendu. Registrace se nachází na http://www.krasnatricka.cz/registrace (odkaz na tuto stránku je v hlavičce každé stránky) a je navržená tak, aby byla co nejrychlejší a nejjednodušší (Obrázek 5.). Povinné položky, které se musí vyplnit, jsou e-mail (slouží zároveň jako [přihlašovací jméno\), heslo a potvrzení hesla,](http://www.krasnatricka.cz/registrace) přezdívka (přezdívka se bude zobrazovat ve všech výpisech) a pohlaví (aby se mohlo psát správně např. "vložil" neb[o "](#page-15-0)vložila"). Kromě toho se může vyplnit jméno a příjmení.

Na zadanou e-mailovou adresu ihned přijde zpráva s aktivačním odkazem, na který je potřeba kliknout, tím se ověří, že e-mailová schránka existuje a je funkční.

Poté se již uživatel může přihlásit na stránce http://www.krasnatricka.cz/prihlaseni (odkaz je v hlavičce každé stránky) do systému.

### [3.3.4. Uživatel: Vložení návrhu](http://www.krasnatricka.cz/prihlaseni)

Pro potřeby soutěže vytvoří designér z vytvořené vektorové grafiky nebo naskenované kresby dva až čtyři náhledy o velikosti cca 600 x 600 pixelů ve formátu JPG či PNG. Budou to čtyři soubory (třetí a čtvrtý jsou nepovinné):

*•* Celkový motiv na barevném pozadí zvolené barvy trička

### <span id="page-15-0"></span>Nové soutěžní kolo

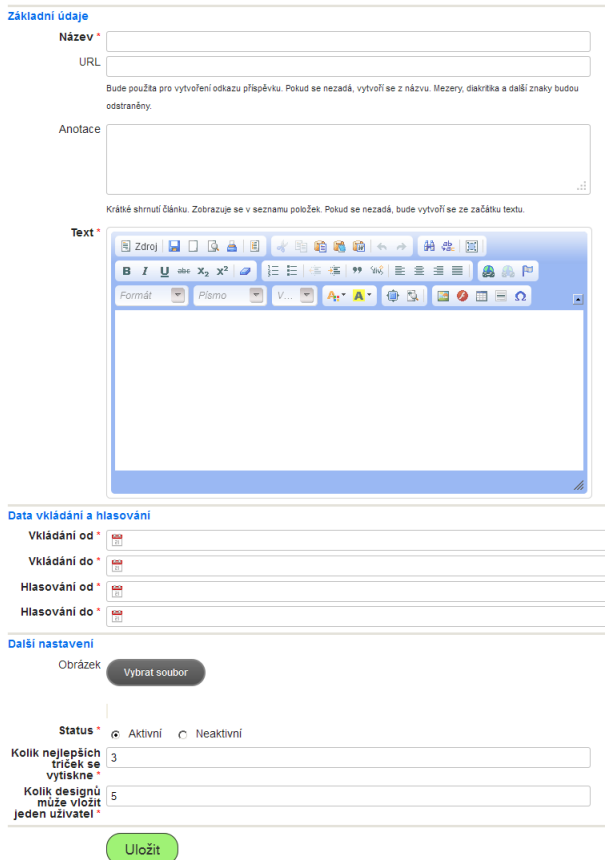

Obrázek 4. Formulář $\,$ "Nové soutěžní kolo" v administraci

## Registrace

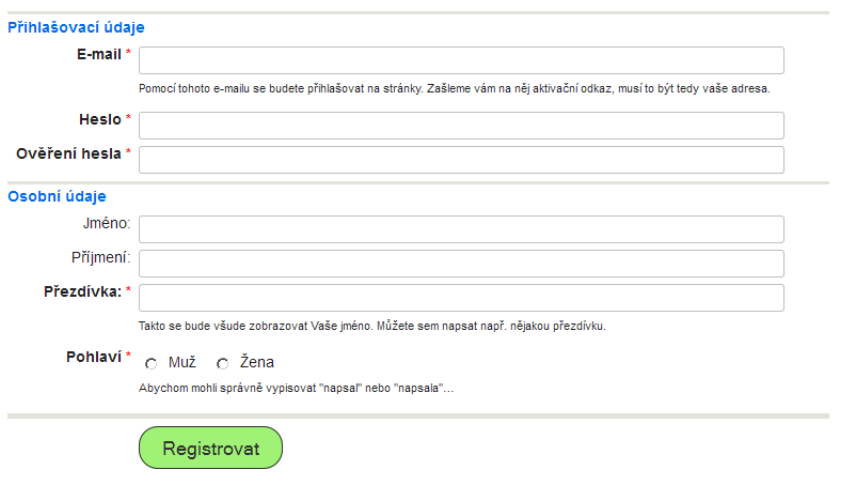

Obrázek 5. Formulář $\,$  "Registrace"

- *•* Celkový pohled na tričko zepředu (bude vytvořen podle šablony, která bude volně ke stažení) – na tomto pohledu bude dobře vidět umístění návrhu
- *•* Celkový pohled na tričko zezadu (povinný jen pokud bude navržen potisk obou stran)
- *•* Doplňující detail (pokud bude chtít autor upozornit na nějaký zajímavý detail návrhu, který by mohl být přehlédnutý na některém ze tří předchozích obrázků).

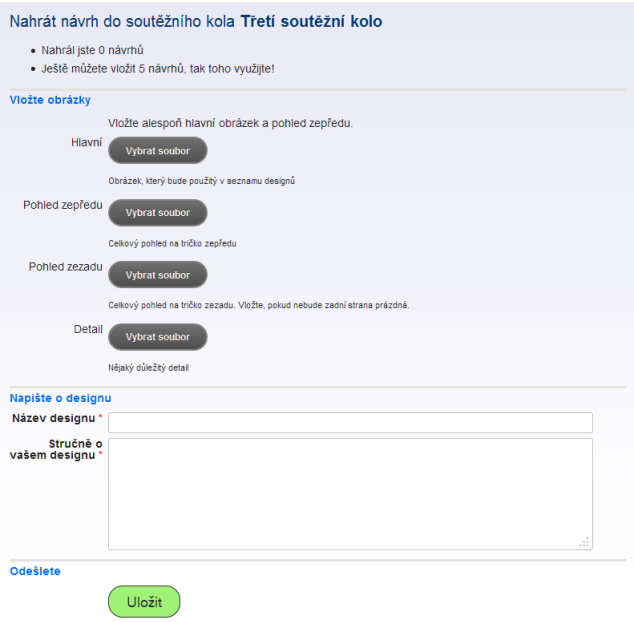

Obrázek 6. Formulář "Vložení soutěžního návrhu"

Tyto dva až čtyři obrázky, název návrhu a stručný komentář k návrhu budou tvořit "soutěžní návrh". Tyto informace se vloží formulářem na stránce soutěžního kola (viz obrázek 6.).

### 3.3.5. Uživatelé: Hodnocení návrhů

Na frontendu na stránce "Hodnocení návrhů" (na adrese http://www.krasnatricka.cz/soutez) se vypisují informace o aktuálních soutěžních kolech, které mají právě nastavený čas hodnocení.

Hodnotí se formou kliknutí na hvězdičky, je možné udělit rozmezí od jedné do pěti hvězdiček (obrázek 7.). Všichni návštěvníci stránek (i neregistrovaní) [mohou návrhy prohlížet, pro hlasování](http://www.krasnatricka.cz/soutez) se však musí přihlásit, aby se zamezilo více hlasování jednoho člověka.

### 3.3.6. Administrátor: Vyhodnocení soutěžního kola

V administrační sekci na stránce "Přehled hodnocení" (http://www.krasnatricka.cz/admin/vote-vote/) je možné průběžně zobrazovat hodnocení jednotlivých návrhů, na stránce "Výsledky kola" (např. http://www.krasnatricka.cz/admin/vote-round/result/69/) jsou pře[hledně zobrazeny výsledky \(počet udělených bodů](http://www.krasnatricka.cz/admin/vote-vote/) 1-5, součet, celkový počet bodů a průměrný počet bodů) – viz Obrázek 8. Administrátor si po skončení [doby vymezené na hlasování musí rozmyslet, jaké návrhy se bu](http://www.krasnatricka.cz/admin/vote-round/result/69/)dou realizovat (tisknout). Většinou to budou ty na prvních místech (jsou zvýrazněné zeleným podbarvením), ale pokud bude na některém z pr[vn](#page-18-0)ích míst nějaký problematický návrh, má administrátor právo ho neoznačit k realizaci.

Návrhy se řadí podle dosaženého průměru, při shodě podle celkového počtu bodů. Může však dojít k situaci, kdy některý návrh bude mít jen např. dvě hodnocení po 5 bodech a bude mít tedy průměr 5,0 a jiný návrh bude mít 50 hodnocení a průměr 4,85. Takovéto případy jsou ošetřeny tak, že návrhy, které nedostanou ani určitý minimální počet hodnocení (nastavuje se v administraci – na stránce "Nastaveníÿ položka minVotesCount), se zobrazují až po těch, co minimální počet hodnocení mají.

Návrh k realizaci se vytvoří tak, že se v daném řádku tabulky stiskne tlačítko "Realizovat". V tomto okamžiku se zašle autorovi návrhu e-mailová zpráva s informací, že návrh byl právě označen k realizaci. V textu zprávy (lze upravit v administraci v sekci "Obsahové bloky":

## Ohodnoťte návrh Prší ve městě

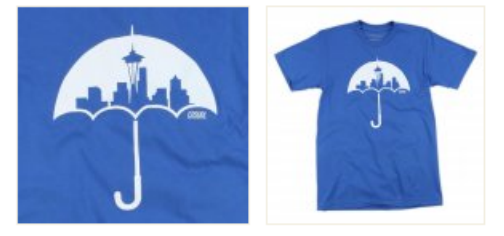

Ještě jste nehodnotil tento návrh

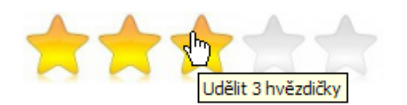

Obrázek 7. Hodnocení soutěžního návrhu

<span id="page-18-0"></span>http://www.krasnatricka.cz/admin/post-block/edit/570/) budou odkazy na vzorové smlouvy (licenční smlouva, smlouva o dílo, ve které bude sepsána finanční odměna a další ujednání – bude konzultováno s právníkem), které autor vyplní, vytiskne, naskenuje a pošle zpět, příp. zašle poštou. Dále je autor vybíd[nut, aby v brzké době dodal kompletní tiskové podklady dle sp](http://www.krasnatricka.cz/admin/post-block/edit/570/)ecifikace a podmínek portálu. Tato e-mailová komunikace bude probíhat mimo portál Krásná trička.

### 3.3.7. Administrátor: Vložení informací o tričkách do e-shopu

Když administrátor obdrží hotová vytištěná trička, je ještě nutné vložit informace o nich do e-shopu, aby se mohla prodávat.

Protože budeme mít vždy jeden motiv trička v různých velikostech, uloží se zvlášť nejprve souhrnné informace o tričku, které se týkají všech variant produktu jednoho motivu (v administraci formulář "Nový produkt": http://www.krasnatricka.cz/admin/store-product/create/). Tyto společné informace jsou název, URL, anotace a popis produktu, hlavní obrázek produktu a status (aktivní / neaktivní) (Obrázek 9.).

Dál[e bude možné k těmto souhrnným informacím přidat libovolný po](http://www.krasnatricka.cz/admin/store-product/create/)čet variant produktu, tedy konkrétní finální cenu, počet ks na skladě, umístění v kategoriích a status (aktivní nebo neaktivní). Každý [p](#page-19-0)rodukt by měl být umístěn v jedné z podkategorií Pro koho (např. Pánské), v jedné z podkategorií Podle velikosti (např. M), v jedné z podkategorií Podle barvy (např. Modrá) a nakonec v jedné či více podkategoriích Podle motivu (např. Příroda, Zvířata).

### Výsledky kola Testovací kolo

- · Vkládání: od 14. 5. do 15. 6. 2013
- · Hodnocení: od 15. 5. do 16. 6. 2013
- · Počet vložených návrhů: 2
- · Autor mohl vložit: 5 návrhů
- · Předpokládaný počet realizovaných návrhů: 3

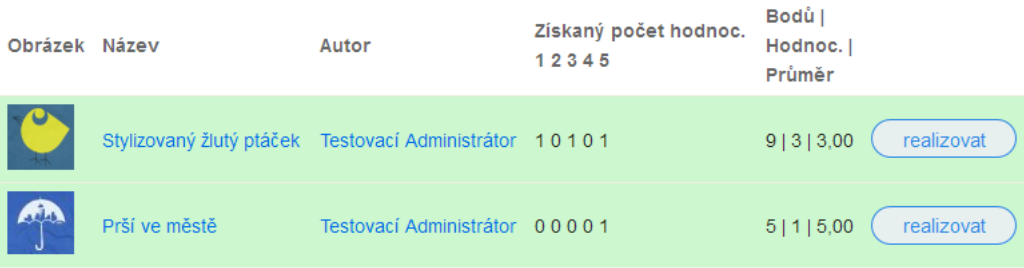

Obrázek 8. Výsledky soutěžního kola

### <span id="page-19-0"></span>3.3.8. Uživatel: Výběr trička a jeho zakoupení

Zákazník prochází na frontendu kategoriemi a zobrazí si detail nějakého produktu (Obrázek 10.). Na stránce detailu produktu si zákazník vybere, kterou variantu (pro koho, barvu, velikost) trička požaduje, a vloží ji do košíku pomocí tlačítka "Přidat do košíku". Je možné přidat libovolný počet kusů vepsáním číslice do políčka ve[dle t](#page-20-0)lačítka. Po stisknutí tlačítka se aktualizuje obsah nákupního košíku v pravém horním rohu stránky.

### Nový produkt

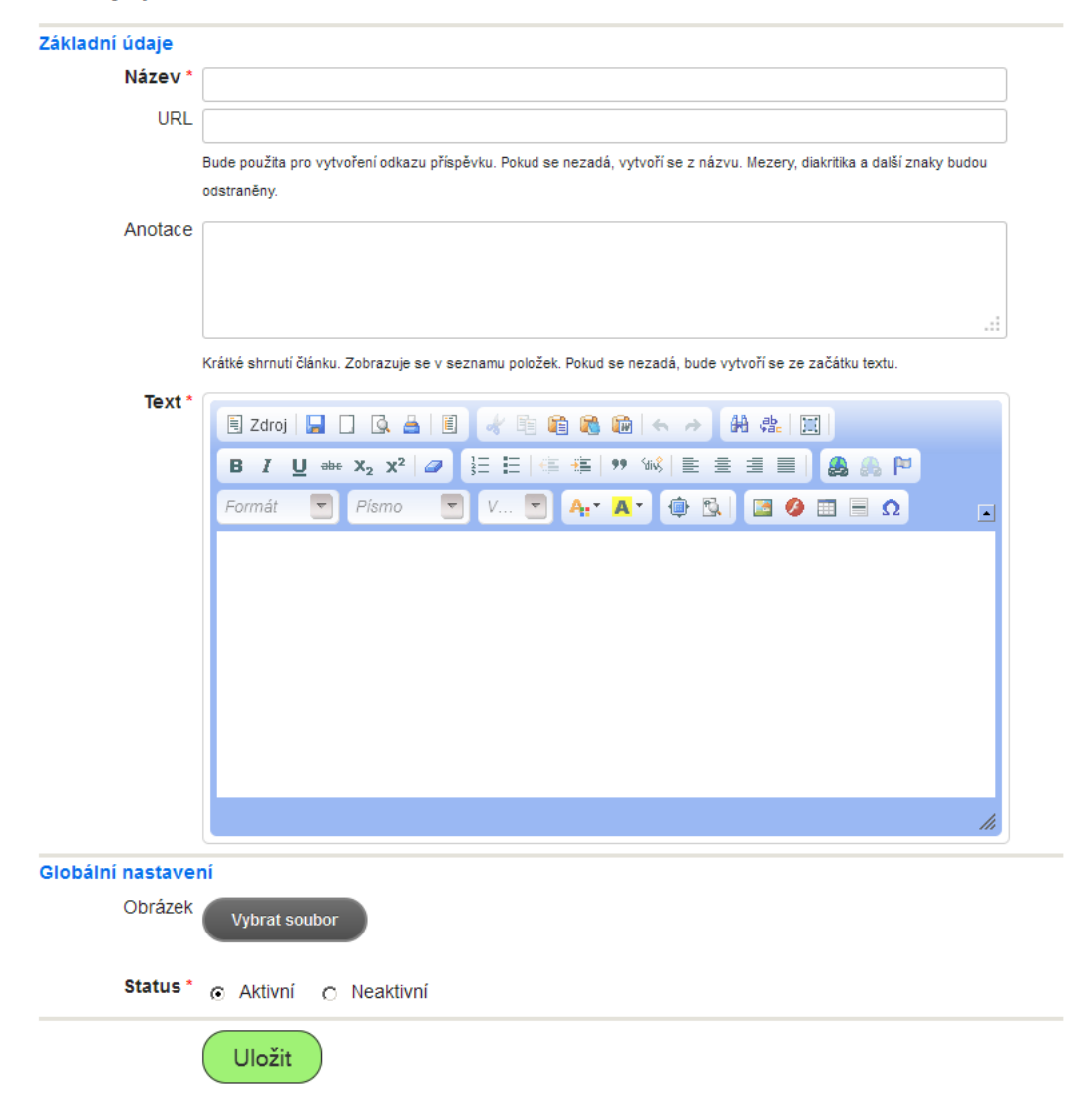

Obrázek 9. Formulář "Nový produkt"

<span id="page-20-0"></span>Zákazník může dále nakupovat a až bude mít všechny produkty vybrané, stiskne v košíku tlačítko "Objednat", tím se zobrazí objednávka.

Je kladen důraz na to, aby objednávkový proces byl co nejjednodušší – je pouze jednokrokový (všechny požadované informace jsou viditelné hned bez opětovného načtení stránky) a co nejjednodušší, aby se dosáhlo co nejvyššího poměru konverzí a tedy co nejnižší míry opuštění košíku. Zatím si mohou objednat jen registrovaní a přihlášení uživatelé, kteří si uloží aspoň jednu adresu do adresáře.

V případě úspěšného odeslání objednávky je zaslán zákazníkovi e-mail se souhrnem objednávky, stejný text e-mailu je zaslán i administrátorovi, aby mohl objednávku rychle vyřídit.

### Vyrostlo na stromě

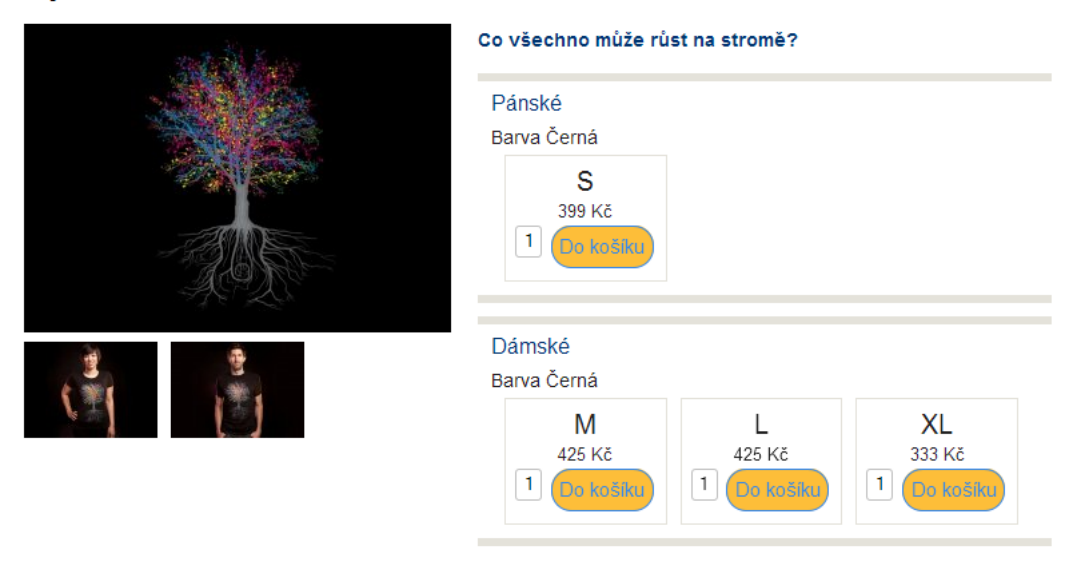

### Podrobné informace o motivu Vyrostlo na stromě

Zajímavý pohled na to, co všechno může růst na stromě. Modré, zelené, žluté plody...

Obrázek 10. Detail produktu

### 4. Technická dokumentace

### 4.1. Použité technologie

Portál vytvářím v programovacím jazyku PHP a databázi MySQL, protože s těmito technologiemi mám mnohaleté zkušenosti. Práce v čistém PHP je poměrně málo efektivní, vybral jsem si tedy framework Nette. Kromě toho jsou použity běžné webové technologie jako HTML, CSS, JavaScript (framework JQuery) a AJAX.

### 4.1.1. PHP

PHP [16] je skriptovací programovací jazyk pro vytváření dynamických webových stránek, vytvořený Rasmusem Lerdorfem v roce 1995 [20]. Od verze 5 je možné používat objekty, od verze 5.3 jmenné prostory. Obou těchto rysů ve své aplikaci [využ](#page-33-0)ívám.

### 4.1.2. Framework Nette

Framework Nette [6] je Open Source framework pro tvorbu internetových aplikací v PHP 5, hlavním autorem je David Grudl. Nette jsem zvolil z mnoha důvodů, pro mě jsou důležité tyto body:

- Bezpečnost "[Nett](#page-32-0)e používá revoluční technologie, která eliminuje výskyt bezpečnostních děr a jejich zneužití, jako je např. XSS, CSRF, session hijacking, session fixation atd.  $[6]$ <sup>"</sup>
- Ladící nástroje Nette má v sobě implementovánu tzv. "Laděnku", která pomáhá najít chyby, zobrazuje ve srozumitelné podobě chybové hlášky, umožňuje přehledné vypisov[ání](#page-32-0) proměnných a mnoho jiného [7].
- *•* Aktivní komunita v ČR Nette používá u nás velké množství lidí, na diskusním fóru [10] jsou již vyřešeny takřka všechny problé[my,](#page-32-0) se kterými se programátor setká.

### 4.1.3. MySQL

MySQL je nejrozšířenější open source relační databázový systém [17].

### 4.1.4. jQuery

JQuery [15] je rozšiřující knihovna JavaScriptu, která usnadňuje [a zp](#page-33-0)řehledňuje vytváření JavaScriptových skriptů.

#### 4.1.5. Webhosting

Portál je umístěn na doméně http://www.krasnatricka.cz na webhostingu Wedos NoLimit [19], zvolil jsem ho proto, že je to velice kvalitní hosting s výbornými parametry za nejlepší cenu na trhu. Na hostingu jsou instalovány PHP 5.3.21 a MySQL 5.5.31.

### 4.2. Instal[ace](#page-33-0) aplikace z přiloženého CD

Pokud by bylo potřeba nainstalovat aplikaci na jiný server, je potřeba splňovat požadavky, které klade framework Nette, zejména nainstalovaný webový server Apache, PHP verzi alespoň 5.2.0 a databázi MySQL. Všechny požadavky se nachází na adrese [12].

Pro úspěšnou instalaci je potřeba:

- 1. zkopírovat obs[ah ad](#page-32-0)resáře kod na cílový webový server
- 2. v souboru kod/app/config/config.neon:
	- *•* řádek 11 nahradit www.krasnatricka.cz za adresu serveru
	- *•* řádky 22-24 vyplnit přístupové údaje k databázi
- 3. do databáze importovat příkazy, které jsou v souboru db/db.sql
- 4. nastavit adresář www jako kořenový adresář domény (přepsáním krasnatricka.cz v souboru kod/.htaccess za adresu serveru)
- 5. nastavit na serveru adresáři www/data včetně podadresářů oprávnění pro čtení, spuštění a zapisování chmod 0777

### 4.3. MVC architektura

Rozhodl jsem se použít architekturu MVC, ve které se od sebe oddělují tři logické vrstvy tak, aby byly na sobě navzájem co nejvíce nezávislé, usnadňuje to pozdější rozšiřitelnost, znovupoužitelnost kódu a napomáhá to odhalování chyb. Tyto tři vrstvy jsou Model, View a Controller. "Model reprezentuje data a business logiku aplikace, View zobrazuje uživatelské rozhraní a Controller má na starosti tok událostí v aplikaci a obecně aplikační logiku. [1]"

Modelová vrstva je složena z několika PHP tříd a je umístěna v adresáři app/ common/model. Vrstva Controlleru se nachází v jednotlivých podadresářích modulů a submodulů, vždy s názvem presenters, [vrst](#page-32-0)va View je složena ze šablon ve speciálním formátu Nette Frameworku Latte a je rozmístěna do podadresářů s názvem templates.

### 4.4. Adresářová struktura

Obrázek 11. ukazuje základní adresářovou strukturu.

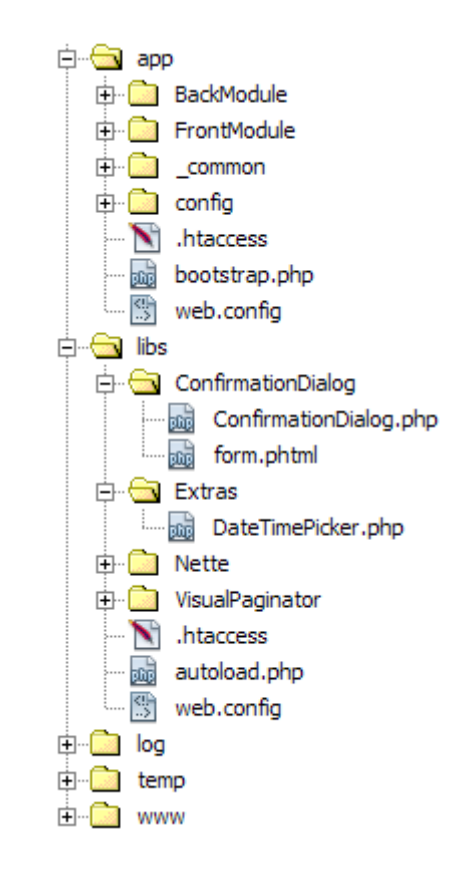

Obrázek 11. Základní adresářová struktura aplikace a struktura adresáře libs

Adresář app V adresáři app se nachází stěžejní, mnou napsaná část aplikace. Bude rozebráno ve speciální kapitole č. 4.4.1.

Adresář libs Zde je uloženo několik externích knihoven a doplňků, jichž nejsem autorem:

- *•* Nette Framework, na kterém jsem postavil celou svou aplikaci. Autor David Grudl a komunita Nette. Staženo z [8].
- *•* DateTimePicker Přizpůsobení jQuery modulu DateTimePicker pro Nette Framework. Autor Ing. Radka Dostál. [Staž](#page-32-0)eno z [2].
- *•* VisualPaginator Jednoduchý stránkovač pro Nette Framework. Autor David Grudl. Staženo z [3].

Adresář log Do tohoto adresáře se automaticky umísťují informace o chybách, které vzniknou za běhu aplikace.

Adresář temp Uložiště dočasných souborů (cache a sessions).

Adresář www Tento jediný adresář je viditelný z prohlížeče, je do něj nasměrován v souboru .htaccess kořenový adresář domény. Obsahuje CSS styly, JavaScriptové skripty a soubory nahrané uživateli i administrátory (obrázky soutěžních návrhů, doprovodné obrázky ke článkům, kategoriím apod.).

### 4.4.1. Adresář app

Adresář app obsahuje celkem 256 souborů ve 106 adresářích, není tedy v prostorových možnostech této práce popsat všechny soubory, vyberu jen některé důležité.

app/ common V tomto adresáři se nachází třídy, které jsou společné pro oba kořenové moduly a které dědí přímo z tříd frameworku Nette. Jejich strukturu a obsah ukazuje Obrázek 12..

- app/\_common/control/BaseControl.php předek pro všechny komponenty (libovolné vykreslit[elné](#page-25-0) objekty) [11].
- *•* app/ common/exceptions/Exceptions.php Třídy výjimek, vyhazované při různých příležitostech.
- *•* app/ common/forms/BaseForm.php Základní třída formulářů, je v ní definováno veškeré nastavení formulářů a metody pro práci s formuláři a jejich položkami. Tím je zaručeno, že pokud bude potřeba někdy v budoucnu upravit např. CSS třídu formulářů, stačí to změnit na jednom místě.
- *•* app/ common/mails/BaseMail.php Základní třída pro odesílání e-mailů.
- *•* app/ common/BaseObject.php Základní třída, rodičovská pro ostatní třídy modelu
- *•* app/ common/Repository.php Základní třída modelu. Jsou v ní definovány základní metody, potřebné ve všech sekcích aplikace (např. nahrávání souborů, formátování data apod.). Obsahuje důležité členské proměnné:
	- Nette/Database/Connection \$connection spojení s databází
	- Nette/DI/Container \$container systémový kontejner, v něm se nachází veškeré služby a parametry potřebné pro běh aplikace.
	- int \$userId ID uživatele, který je právě přihlášen

<span id="page-25-0"></span>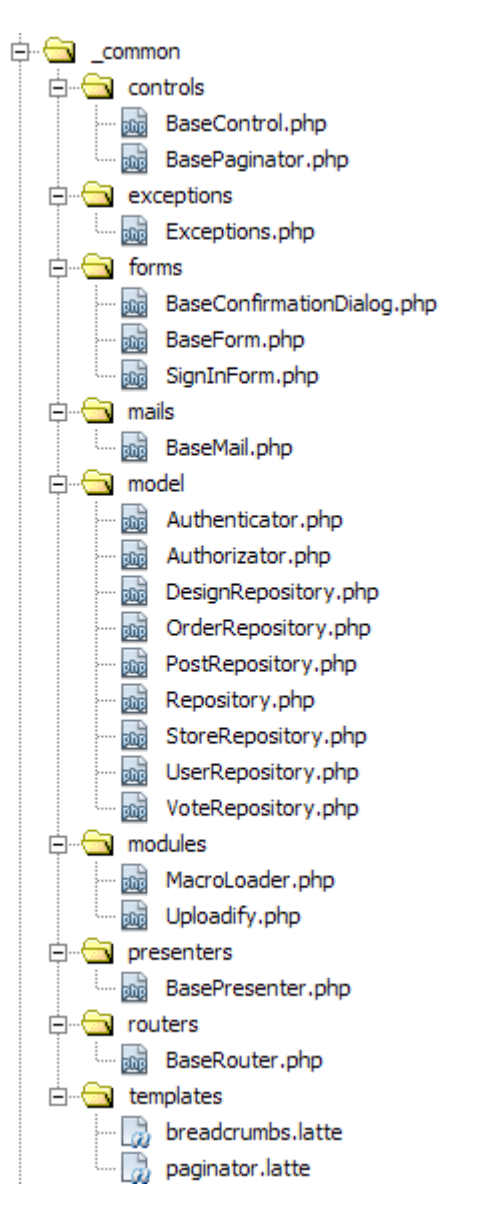

Obrázek 12. Struktura adresáře app/ common

- array \$configs nastavení webu, uložené v databázi v tabulce config
- *•* app/ common/Authenticator.php Metody, potřebné pro přihlašování a odhlašování uživatelů.
- *•* app/ common/Authorizator.php Obsahuje definici uživatelských rolí (návštěvník, registrovaný, administrátor) a jejich uživatelských oprávnění.
- *•* app/ common/PostRepository.php Metody, pracující s databázovou tabul-

kou post. Jsou to vytváření, úprava a mazání článků, kategorií článků, stránek a obsahových bloků. Tyto entity mají podobnou strukturu (liší se jen výpisem na frontendu), proto jsou uloženy ve stejné databázové tabulce, kde mají rozdílnou hodnotu ve sloupci type.

- *•* app/ common/VoteRepository.php Správa soutěžních kol a hodnocení.
- *•* app/ common/DesignRepository.php Správa soutěžních návrhů
- *•* app/ common/StoreRepository.php Správa produktů, variant produktů a kategorií produktů.
- *•* app/ common/OrderRepository.php Správa objednávek.
- *•* app/ common/UserRepository.php Správa uživatelů.
- *•* app/ common/modules/Uploadify.php Obsluha nahrávání souborů, které se nahrávají pomocí pluginu Uploadify.
- *•* app/ common/presenters/BasePresenter.php Rodičovská abstraktní třída, ze které dědí všechny presentery. Obsahuje jako členské metody formou tzv. služeb Repository, VoteRepository, PostRepository atp., což umožňuje komunikaci presenterů s jednotlivými třídami modelu. Kromě toho jsou v ní definovány proměnné šablon, potřebné ve všech presenterech a všech šablonách (nastavení webu, rozměry obrázků apod.).
- *•* app/ common/routers/BaseRouter.php Metody, potřebné pro vytváření URL adres. Pokud bude potřeba změnit kompletní strukturu URL adres, provede se to jednoduše na tomto místě metodami constructUrl() a match().
- *•* app/ common/templates V tomto adresáři jsou uložené Latte šablony drobečkové navigace a stránkovače, potřebné na frontendu i backendu.

### 4.4.2. app/BackModule

BackModule je modul, ve kterém je implementován redakční systém. Modul se dále člení na další submoduly PostModule, StoreModule a VoteModule.

Všechny třídy uvnitř tohoto modulu mají nastaven jmenný prostor (namespace) BackModule. Najdeme v něm soubory tří druhů - presentery, formuláře a Latte šablony.

Presentery, které se nachází přímo uvnitř modulu BackModule, se nachází v adresáři app/BackModule/presenters, presentery, které jsou součástí submodulů, jsou v adresářích app/BackModule/NázevSubmodulu/presenters.

Ekvivalentně jsou umístěny definice formulářů. Každý formulář má svou vlastní třídu, která je potomkem třídy /BaseForm a má jen jednu metodu, a to konstruktor, ve kterém jsou definována formulářová pole.

### app/BackModule/presenters

BasePresenter.php Základní presenter backendu. Jsou v něm definovány proměnné, potřebné pouze v administrační sekci.

Další presentery DashboardPresenter (nástěnka backendu), ConfigPresenter (správa nastavení), PostPresenter (správa článků), SignPresenter (přihlašování do backendu a odhlašování z něj), UserPresenter (správa uživatelů), Error-Presenter (správa chybových hlášek).

app/BackModule/PostModule Obsahuje BlockPresenter (správa obsahových bloků - to jsou textové informace zobrazené na různých místech na webu. Slouží k tomu, aby mohli administrátoři jednoduše upravovat texty v backendu a nemuseli upravovat přímo Latte šablony), CategoryPresenter (správa kategorií článků) a PagePresenter (správa stránek).

app/BackModule/VoteModule Nachází se v něm RoundPresenter (správa soutěžních kol), DesignPresenter (správa soutěžních návrhů) a VotePresenter (správa udělených hodnocení od uživatelů).

app/BackModule/StoreModule Součástí StoreModule jsou presentery CategoryPresenter (správa kategorií produktů), ProductPresenter (správa produktů) a OrderPresenter (správa objednávek).

app/BackModule/StoreModule/ProductModule Nachází se v něm VariantPresenter (správa variant produktu).

### 4.4.3. app/FrontModule

Slouží k zobrazení informací na frontendu. Z velké části je složen z analogických modulů a presenterů jako BackModule, proto to již nebudu z prostorových důvodů rozepisovat.

### 4.4.4. app/config

Obsahuje jediný soubor config.neon, což je konfigurační soubor ve speciálním formátu [14]. V tomto souboru jsou nakonfigurovány přístupové údaje k databázi MySQL, časová zóna, doba platnosti Session a další proměnné. Výhoda tohoto systému je, že se může nakonfigurovat v jednom souboru více prostředí (např. produ[kční](#page-32-0) a vývojové), a Nette mezi nimi přepíná podle metod a parametrů v bootstrap.php.

#### 4.4.5. Soubory v app

.htaccess upravuje přístup k souborům

bootstrap.php nastavuje systémový kontejner Nette Frameworku

web.config upravuje nastavení webového serveru

### 4.5. Struktura databáze

V databázi MySQL je vytvořeno 11 databázových tabulek (jejich schéma a propojení cizích klíčů je na Obrázku 13.):

- *•* address adresy uživatelů
- *•* config nastavení aplikace
- *•* design soutěžní návrhy
- *•* order objednávky
- *•* order product objednané varianty produktů
- *•* post články, kategorie článků, stránky, obsahové bloky, obrázky, základní informace o produktech, soutěžních kolech a soutěžních návrzích
- *•* product produkty a varianty produktů
- *•* product category umístění variant produktů v kategoriích produktů
- *•* user uživatelé
- *•* vote hodnocení soutěžních návrhů
- vote\_round soutěžní kola

Je používán databázový engine InnoDB, protože umožňuje používání cizích klíčů, čehož aplikace hojně využívá.

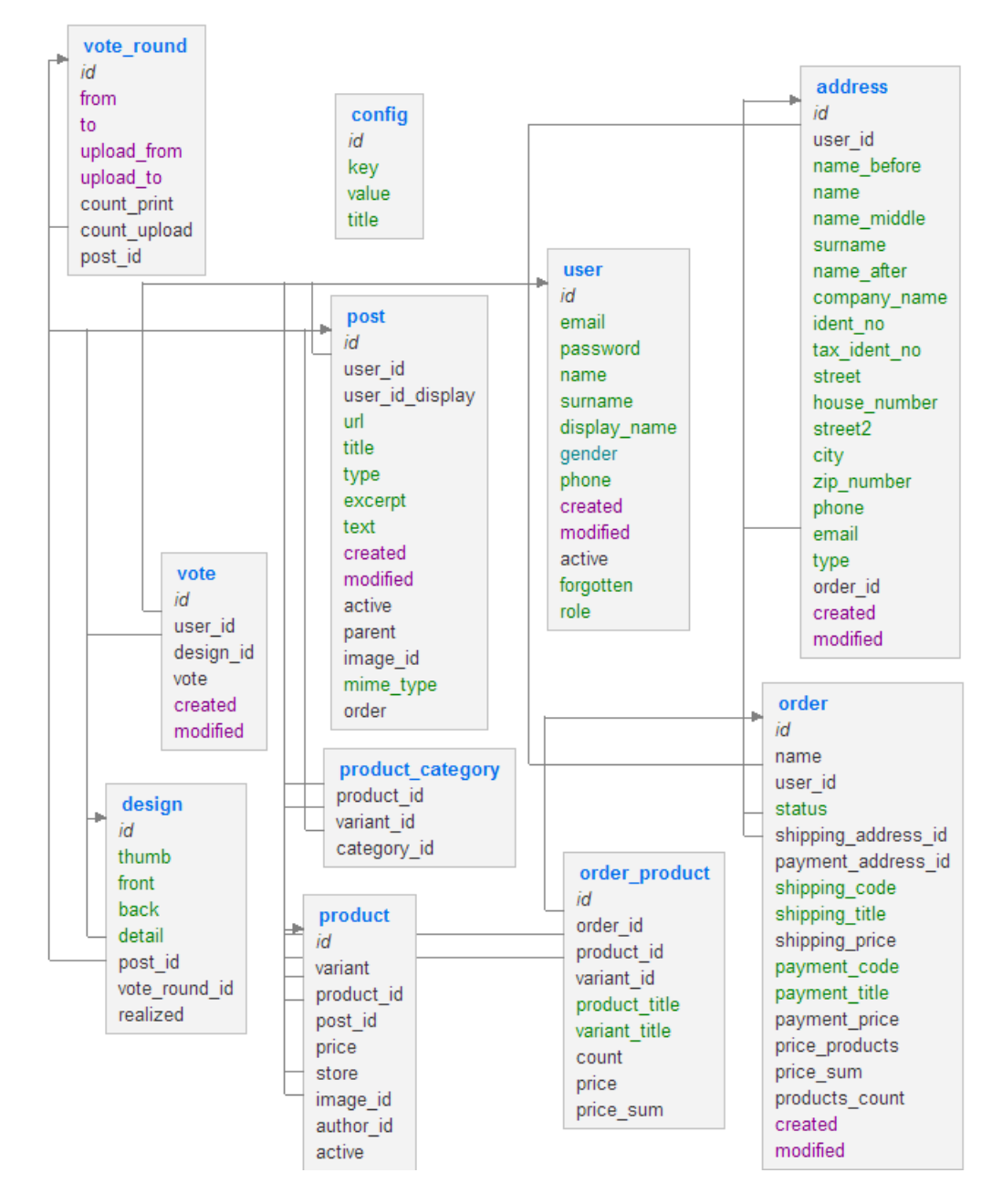

Obrázek 13. Schéma databáze

## Závěr

Internetový portál KrásnáTrička.cz je funkčně hotový, před nasazením do praxe na podzim 2013 však bude ještě dále rozšířen:

- logo a grafický návrh počítáme s oslovením nějakého profesionálního grafika, který vytvoří logo a navrhne vzhled portálu. Současný vzhled je jen pracovní.
- *•* layout stránek a wireframy budeme vytvářet různé varianty rozložení prvků webu (hlavička, menu, nákupní košík, různé bannery), aby byl portál co nejpřehlednější a ovládal se intuitivně
- *•* příprava textů je potřeba připravit textové informace, které se zobrazují na mnoha místech webu i v e-mailech
- další funkcionality např. provizní systém (pro autory a webmastery), objednávka pro neregistrované, slevové kupóny, newslettery, možnost přihlašování přes Facebook nebo OpenID, komentáře k návrhům a produktům.

## Conclusions

On the URL http://www.krasnatricka.cz (meaning "beautiful T-shirts") there was the website developed, where the T-shirts will be sold. The pictures on the T-shirts will be designed and uploaded by the users of website. All the users will vote [for the best pictures. Winning p](http://www.krasnatricka.cz)ictures of the competition will be printed.

There were various functions on the web created, such as registration and signing in, uploading designs of T-shirts, scoring designs, online commerce with putting products into shopping cart, one step checkout. There is also the administration, where it is possible to create, edit and delete the content.

### <span id="page-32-0"></span>Reference

- [1] BERNARD, Borek. Úvod do architektury MVC. [online]. [cit. 2013-05-13]. Dostupné z: http://www.zdrojak.cz/clanky/uvod-do-architektury-mvc/
- [2] DOSTÁl, Radek. DateTimePicker. [online]. [cit. 2013-05-13]. Dostupné z: http://addo[ns.nette.org/cs/datetimepicker](http://www.zdrojak.cz/clanky/uvod-do-architektury-mvc/)
- [3] GRUDL, David. VisualPaginator. [online]. [cit. 2013-05-13]. Dostupné z: [http://addons.nette.org/cs/visualpaginator](http://addons.nette.org/cs/datetimepicker)
- [4] Ušili to na nás!. NAZEMI. Svět v nákupním košíku. [online]. [cit. 2013-05-13]. Dostupné z: [http://www.svetvnakupnimkosi](http://addons.nette.org/cs/visualpaginator)ku.cz/usili-to-na-nas/
- [5] NAZEMI. Pěstování bavlny v Uzbekistánu dětská práce kolem vysychajících řek. [online]. [cit. 2013-05-13]. Dostupné z: http://www.[nazemi.cz/odpovednost-firem/523-pestovani-bavlny-v](http://www.svetvnakupnimkosiku.cz/usili-to-na-nas/)uzbekistanu-detska-prace-kolem-vysychajicich-rek.html
- [6] NETTE FOUNDATION. Nette Framework. [online]. [cit. 2013-05-13]. Dostupné z: [http://nette.org/cs/](http://www.nazemi.cz/odpovednost-firem/523-pestovani-bavlny-v-uzbekistanu-detska-prace-kolem-vysychajicich-rek.html)
- [7] Debugování a zpracování chyb. NETTE FOUNDATION. Nette Framework. [online]. [[cit. 2013-05-13\]. Dost](http://nette.org/cs/)upné z:  $http://doc.nette.org/cs/debugging$
- [8] Download. NETTE FOUNDATION. Nette Framework. [online]. [cit. 2013- 05-13. Dostupné z:  $http://nette.org/cs/download$  $http://nette.org/cs/download$
- [9] MVC aplikace & presentery. NETTE FOUNDATION. Nette Framework. [online]. [cit. 2013-05-13]. Dostupné z: http://doc.nette.org/cs/presenters
- [10] NETTE FOUNDATION. Nette Framework forum. [online]. [cit. 2013-05-13]. Dostupné z: http://forum.nette.org/cs[/](http://doc.nette.org/cs/presenters)
- [11] Píšeme komponenty. NETTE FOUNDATION. Nette Framework. [online]. [cit. 2013-05[-13\]. Dostupné z:](http://forum.nette.org/cs/)  $http://doc.nette.org/cs/components$
- [12] Požadavky Nette Framework. NETTE FOUNDATION. Nette Framework. [online]. [cit. 2013-05-13]. Dostupné z:  $http://doc.nette.org/cs/requirements$  $http://doc.nette.org/cs/requirements$
- [13] Šablony. NETTE FOUNDATION. Nette Framework. [online]. [cit. 2013-05- 13]. Dostupné z: http://doc.nette.org/[cs/templating](http://doc.nette.org/cs/requirements)
- [14] NETTE FOUNDATION. NEON sandbox. [online]. [cit. 2013-05-13]. Dostupné z:  $\frac{http://ne-on.org/}{$  $\frac{http://ne-on.org/}{$  $\frac{http://ne-on.org/}{$
- <span id="page-33-0"></span>[15] THE JQUERY FOUNDATION. jQuery. [online]. [cit. 2013-05-13]. Dostupné z: http://jquery.com/
- [16] THE PHP GROUP. PHP: Hypertext Preprocessor. [online]. [cit. 2013-05-13]. D[ostupné z:](http://jquery.com/) http://www.php.net/
- [17] ORACLE CORPORATION.  $MySQL$  :: The world's most popular open source database. [online]. [cit. 2013-05-13]. Dostupné z: http://www.[mysql.com/](http://www.php.net/)
- [18] Chcete prodat více? Dejte svým výrobkům příběh. PODNIKA-TEL.CZ. Podnikatel.cz. [online]. [cit. 2013-05-13]. Dostupné z: [http://www.podnikatel.c](http://www.mysql.com/)z/clanky/chcete-prodat-vice-dejte-svym-vyrobkumpribeh/
- [19] WEDOS INTERNET A.S. Webhosting hosting WEDOS. [online]. [cit. 2013- [05-13\].](http://www.podnikatel.cz/clanky/chcete-prodat-vice-dejte-svym-vyrobkum-pribeh/) Dostupné z: [http://hosting.wedos.com/cs/webhosting.html](http://www.podnikatel.cz/clanky/chcete-prodat-vice-dejte-svym-vyrobkum-pribeh/)
- [20] ZAJÍC, Petr. *PHP*  $(1)$  *Historie a budoucnost*. [online]. [cit. 2013-05-13]. Dostupné z:  $http://www.linuxsoft.cz/article.php/id_article=171$  $http://www.linuxsoft.cz/article.php/id_article=171$  $http://www.linuxsoft.cz/article.php/id_article=171$